## **MANUALULUI DIGITAL LA FIZICĂ, CLASA VII-A Nicolae BALMUȘ**, dr., conf. univ., UPSC **Viorel BOCANCEA**, dr., conf. univ., UST **Igor POSTOLACHI**, dr., conf. univ., UST **ACTIVITĂȚI PRACTICE REFERITOR LA UTILIZAREA**

**Rezumat**. Manualele digitale sunt o resursă educațională modernă apărute ca rezultat al imaginației, inițiativelor, experimentelor și promovărilor cercetării și dezvoltării noilor tehnologii în educație. În lucrare este descris manualul digital interactiv ,,Fizica, clasa a VII-a" elaborat în mediul de programare Delphi, în baza manualului tipări și aprobat de Ministerul Educației și Cercetării al Republicii Moldova.

**Summary.** Digital textbooks are a modern educational resource that has emerged as a result of imagination, initiatives, experiments and the promotion of research and development of new technologies in education. The paper describes the interactive digital textbook "Physics", 7th classe, developed in the Delphi programming environment, based on the printed textbook and approved by the Ministry of Education, Culture and Research of the Republic of Moldova.

**Cuvinte cheie**: manual digital interactiv, fizica cl.7-a.

**Keywords**: interactive digital textbook, 7th grade physics.

Tehnologiile informaționale ne invadează viață de zi cu zi, inclusiv și sistemul de învățământ. Procesele de creare și implementare în procesul educațional a manualelor digitale au fost lansate și continuă practic în toate țările care dispun de o infrastructură TIC dezvoltată. Deoarece cercetările au loc concomitent în mai multe țări, modelele de elaborare și implementare a manualelor digitale sunt diverse, având deosebiri semnificative atât la nivel conceptual, cât și la nivel instrumental [1].

Manualele digitale sunt o resursă educațională modernă apărute ca rezultat al imaginației, inițiativelor, experimentelor și promovărilor cercetării și dezvoltării noilor tehnologii în educație. După Constantin Cucoș, "manualul digital nu trebuie înțeles ca o dublură sau un substitut al celui real, tipărit, obiectual, ci se constituie într-un alt produs, construit pe bază a noi principii de explicitare a materiei, după didacticizări suplimentare ale conținuturilor și mulat pe o filozofie a învățării care să potențeze activismul, interactivitatea, progresivismul, creativitatea".

Practica elaborării și integrării manualelor digitale în practica educațională a mai multor țări este în detalii examinată în sursa bibliografică [2].

Manualul digital reprezintă un produs software (aplicație) ce poate fi folosit online dar și offline, pe orice tip de tehnologie (desktop, laptop, tabletă, telefon), pe diferite sisteme de operare și pe orice browser, iar din punct de vedere fizic există stocat pe un CD ce însoțește manualul tipărit. După conținut, manualul digital cuprinde integral conținutul manualului tipărit, având complementar (în locul ilustrațiilor, tabelelor, exercițiilor, etc. de pe hârtie) elemente specifice, precum: exerciții interactive, jocuri educaționale, animații, filme și simulări care, prin utilizare, aduc un plus de profit cognitiv [1]. Printre avantajele manualului electronic putem enumera [3]:

- 1. oferirea unui proces de învățare-predare-evaluare interactiv, prin intermediul aplicațiilor multimedia, jocurilor electronice, animațiilor;
- 2. scutirea profesorilor de a căuta material didactic (filme, prezentări, imagini, melodii) toate pot fi stocate în manual electronic;
- 3. gradul mai mic de uzură față de manualele tipărite, care se transferă de la copil la copil, din clasă în clasă și nu sânt protejate de diverse notițe, ,,mâzgăleli", șifonări sau rupturi;
- 4. selectarea și schimbarea, după necesitate, a mărimii literelor, ceea ar facilitează învățarea copiilor cu deficiențe vizuale;
- 5. masa (greutatea) manualului electronic este mai mică în comparație cu masa a 6 manuale tipărite. Într-un laptop sau o tabletă pot fi stocate zeci de manuale electronice;
- 6. ,,Manualul digital reprezintă un pas important spre învățarea adaptivă, în care ritmul nu mai este cel impus de profesor sau de clasă. Acum fiecare elev poate parcurge activitățile de învățare într-un ritm propriu, iar acest lucru permite o dezvoltare organică a cunoașterii la nivelul clasei" [3].

Dezavantajele manualului electronic sânt [3].:

- 1. accesarea manualelor electronice doar de pe dispozitive speciale (tablete, calculatoare, laptopuri) costisitoare, ceea ce ar obliga părinții la cheltuieli suplimentare;
- 2. posibilitatea defectării dispozitivelor electronice, prezența unei pene de curent, ce impune riscul de apariție a anumitor probleme în utilizarea manualului electronic;
- 3. diminuarea procesului de comunicare orală dintre elev-elev, elev-cadru didactic;
- 4. promovarea sedentarismului;
- 5. acțiune negativă asupra vederii copiilor.

În figura 1 este prezentată pagina de START a manualului digital interactiv ,,Fizica, clasa a VII-a" elaborat în mediul de programare Delphi, în baza manualului tipări [4] și aprobat de Ministerul Educației și Cercetării al R. Moldova (24 august 2020).

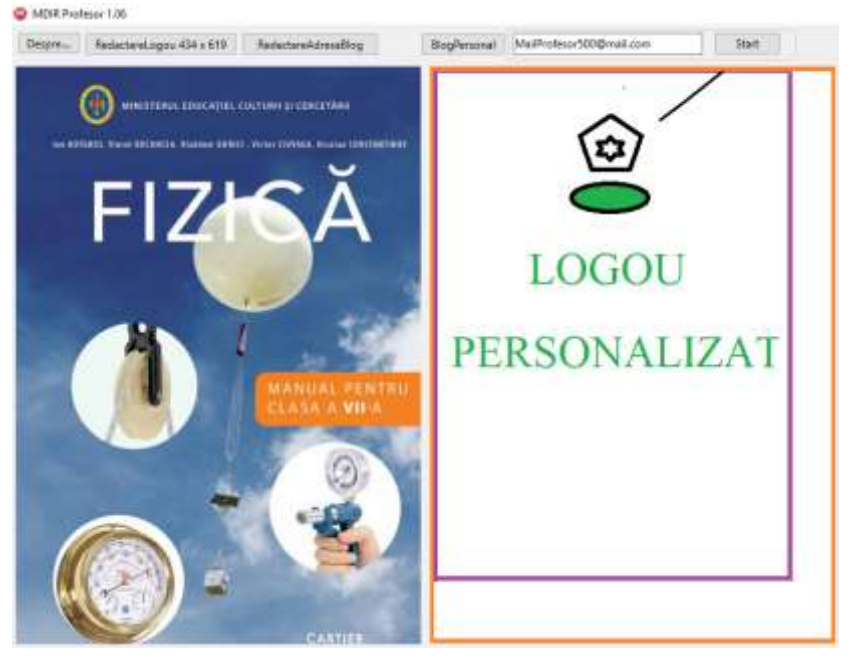

**Figura1. Pagina de start a manualului digital pentru clasa a VII-a**

Această pagină poate fi personalizată. Manualul digital posedă posibilități de zoom local (ZL) pentru orice regiune selectată. De asemenea la dispoziția utilizatorilor sunt disponibile diferite resurse: "Resurse Manual", Resurselor Personale ", "Resurselor Școlare", "Aplicații Utile", "Resurse Globale".

"Resurse manual": Creare de surse; Resetare pdf manual; Resetare surse interne; Resetare resurse manual.

La selectarea butonului "Creare de surse" apare fereastra, care propune elaborarea și perfectarea diferitor teste de evaluare, modele de teste, rebusuri, arhive, ș.a.:

De exemplu la selectarea tipului de "Test OCP Creator" în fereastră va apărea următoarea informație:

Indicații pentru crearea testului:

În spațiul următor redactați testul după cum urmează:

Rândul1: Sarcina testului;(un singur rând)

Următoarele rânduri - fraze, cuvintele cărora vor fi utilizate în test (fiecare frază-un singur rând, 30 cuvinte maximum).

Numărul de propoziții nu este limitat!!!.

După redactarea testului apăsați butonul "Resetare" și verificați dacă testul funcționează corect.

Dacă testul funcționează corect apăsați butonul "Salvare Test".

Pentru redactarea conținutului unui test existent apăsați butonul "Deschide Test".

Manualul digital este dotat cu diferite instrumente și utilaje școlare necesare pentru realizarea diferitor experimente sau pentru realizarea lucrărilor de laborator în medii virtuale. La selectarea butonului "Resurse școlare"- Fizica- Instrumente va apărea fereastra din fig 2.

| MDIR_profesor_gimnaziu                    |  |  |                                                                                              |               |                    |                           |                    |             |  |
|-------------------------------------------|--|--|----------------------------------------------------------------------------------------------|---------------|--------------------|---------------------------|--------------------|-------------|--|
| Fisier                                    |  |  | Optiuni ResurseManual ResursePersonale Resurse Scolare AplicatiiUtile ResurseGlobale Salvare |               |                    |                           |                    |             |  |
| $ 0-1 $<br><b>CUPRINS</b><br>$\checkmark$ |  |  | Informatica                                                                                  |               | ZG-<br>$ZL \cap M$ | $ZG+$ Zx1                 |                    | $\phi$      |  |
|                                           |  |  |                                                                                              | <b>Fizica</b> |                    | Instrumente               |                    | Subler      |  |
|                                           |  |  |                                                                                              | Matematica    |                    | LLaborator                |                    | Cântar      |  |
|                                           |  |  |                                                                                              | Geografie     |                    | LabCircuiteCurentContinuu |                    | Micrometeru |  |
|                                           |  |  | Français                                                                                     |               | Miscarea Browniană |                           | CronometruAnalogic |             |  |

**Figura 2. Setarea instrumentelor virtuale din "Resurse Școlare"**

În fig. 3 este prezentat un micrometru virtual interactiv, cu ajutorul căruia putem determina dimensiuni liniare la diferite corpuri de până la 20mm și cu precizie de 0,01mm.

Aplicație generează aleatoriu diferite corpuri plane și cifre de control, care pot fi comparate cu rezultatele măsurărilor.

Instrumentele din baza de date pot fi utilizate în 2 etape.

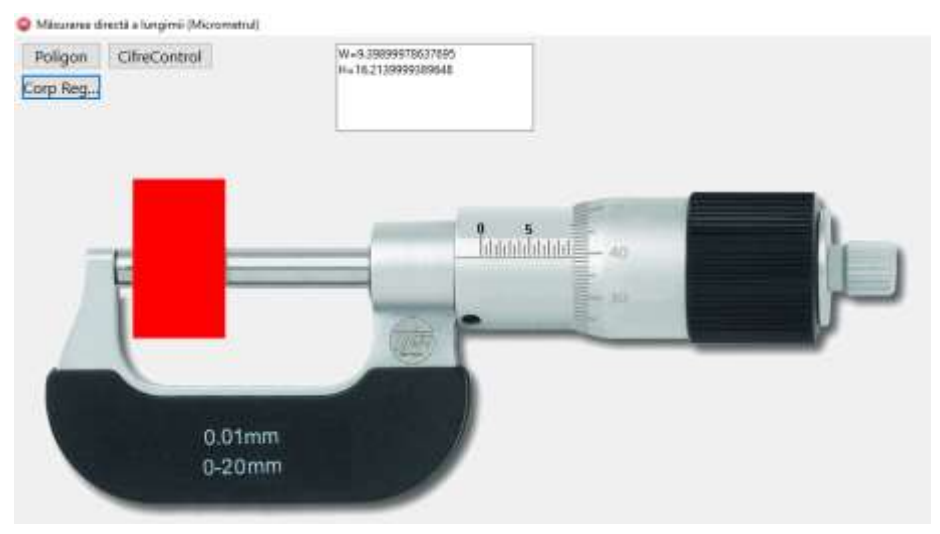

**Figura 3. Micrometru virtual**

La prima etapă elevii se antrenează, pentru a obține abilități de utilizare a instrumentului. La etapa a doua elevii realizează diferite măsurări în cadrul experimentelor sau a lucrărilor de laborator. În fig. 4(a,b) sunt prezentate două imagini ale unui cântar pentru fiecare etapă (antrenare – citirea corectă a indicațiilor cântarului; lucrare de laborator – determinarea masei diferitor corpuri).

Aplicația permite realizarea lucrărilor de laborator prevăzute în planul de lungă durată.

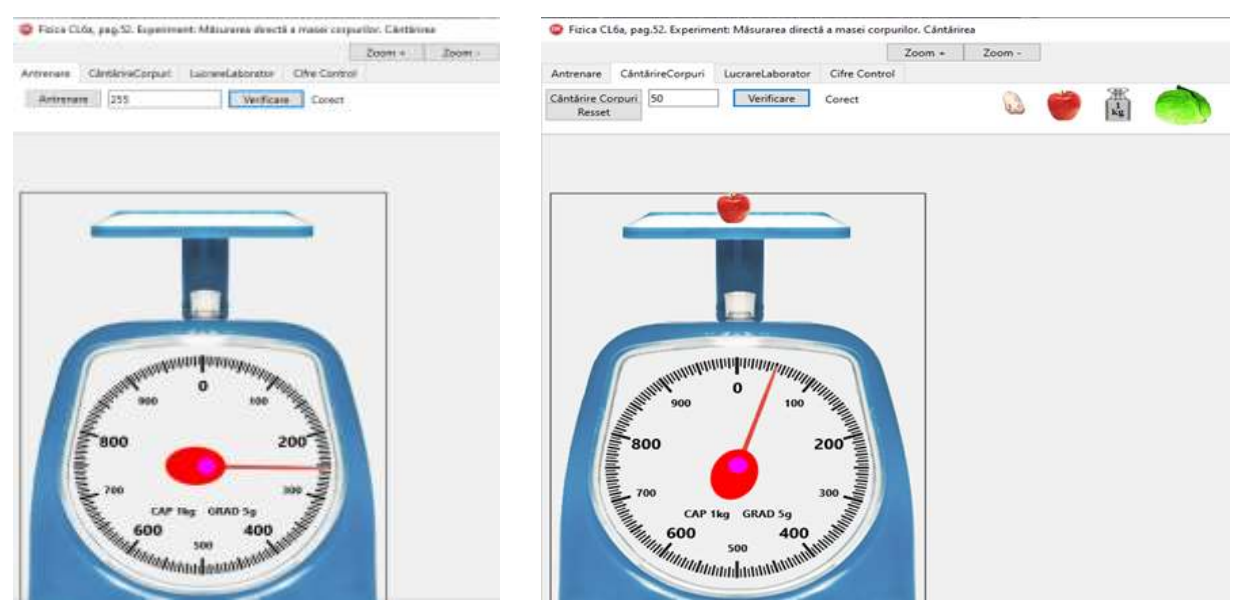

 **Figura 4.a Antrenare Figura 4.b Cântărire corpuri**

În fig. 5 este prezentată fereastra pentru a realizarea lucrarea de laborator "Măsurarea directă a masei corpurilor. Cântărirea". La selectarea lucrării în fereastra din dreapta în rubrici separate sunt indicate: "Materialele necesare"; Modul de lucru" și "Tabelul".

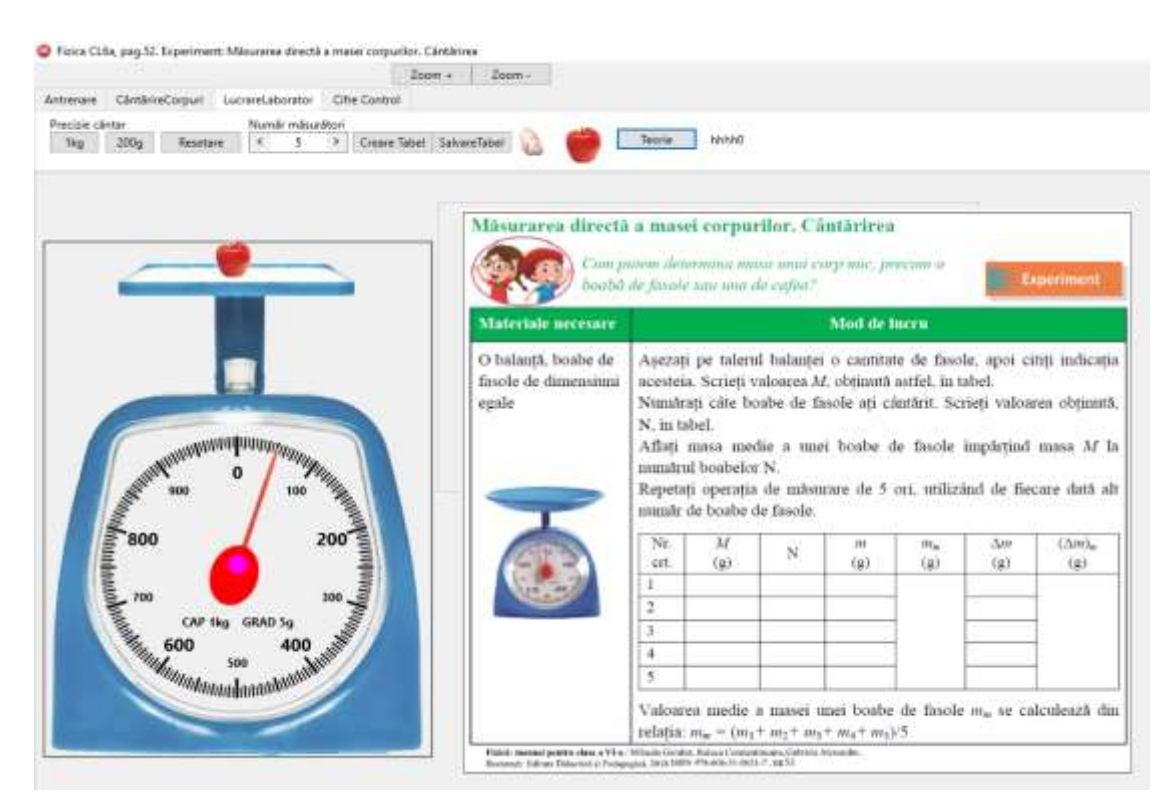

**Figura 5. Fereastra pentru a realizarea lucrarea de laborator "Măsurarea directă a masei corpurilor. Cântărirea"**

Manualul digital permite selectarea și utilizarea diferitor "Aplicații Utile", "Resurse Globale". După perfectarea "Resurselor Personale " sau a "Resurselor Școlare", modificările pot fi salvate.

Autorii invită doritorii de a elabora diferite resurse pentru profesori și pentru elevi

## **Bibliografie**

- 1. Ministerul Educației al Republicii Moldova. *Proiect. Concepția manualului digital*. Chișinău, 2015, în: http://www.edu.gov.md/ro/content/conceptia-manualului-digital Vizitat: 1/04-2016.
- 2. БОСОВА, Л. *Электронный учебник нового поколения: понятие, структура, требования.* Федеральное государственное автономное учреждение «Федеральный институт развития образования». <http://ito.su/41/plenum/> Bosova.html [accesat 10.10.2021].
- 3. GÎNJU, S.; BALMUȘ, N. *Valorificarea manualului digital in cadrul disciplinei științe, clasele primare.* http://dir.upsc.md:8080/xmlui/handle/123456789/976?show=full
- 4. BOTGROS, I.; BOCANCEA, V.; DONICI, V. ș.a. *Fizică. Manual pentru clasa a VII-a*. Chișinău: Editura CARTIER, 2020.